# شركت صوت پرداز

# دفترچه دستگاه SP-VR21

### ضبط مكالمات تلفنى دو خط

فهرست مطالب

# راهنمای راه اندازی

تنظيمات دستگاه

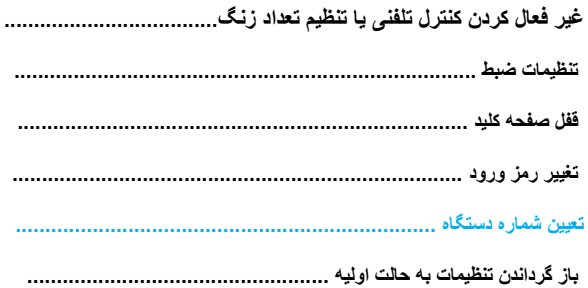

#### كنترل اصوات ضبط شده

#### اطلاعات بيشتر

بسمه تعالى

### دفترچه دستگاه **SP-VR21**

### ضبط مكالمات تلفني دو خط

**اين دستگاه بعنوان ابزار كمك مديريتي جهت ارتقاء سطح روابط عمومي و ارتباط با مخاطبين ، كاهش مكالمات غير ضروري در ساعات كاري ، ثبت و مستند سازي مكالمات و معامالت ، جهت ارتقاء احترام به ارباب رجوع و باالبردن بهره وري ، توليد و عرضه مي گردد. بديهي است استفاده از ضبط مکالمات بايد به اطالع افراد مكالمه كننده رسانده شود، در غير اين صورت مطابق با اصل 25 قانون اساسي ضبط و فاش كردن مكالمات تلفني ، استراق سمع و تجسس ممنوع بوده و مسئوليت چنين استفادهاي بطور كامل برعهده فرد استفاده كننده مي باشد.**

#### **متعلقات همراه دستگاه :**

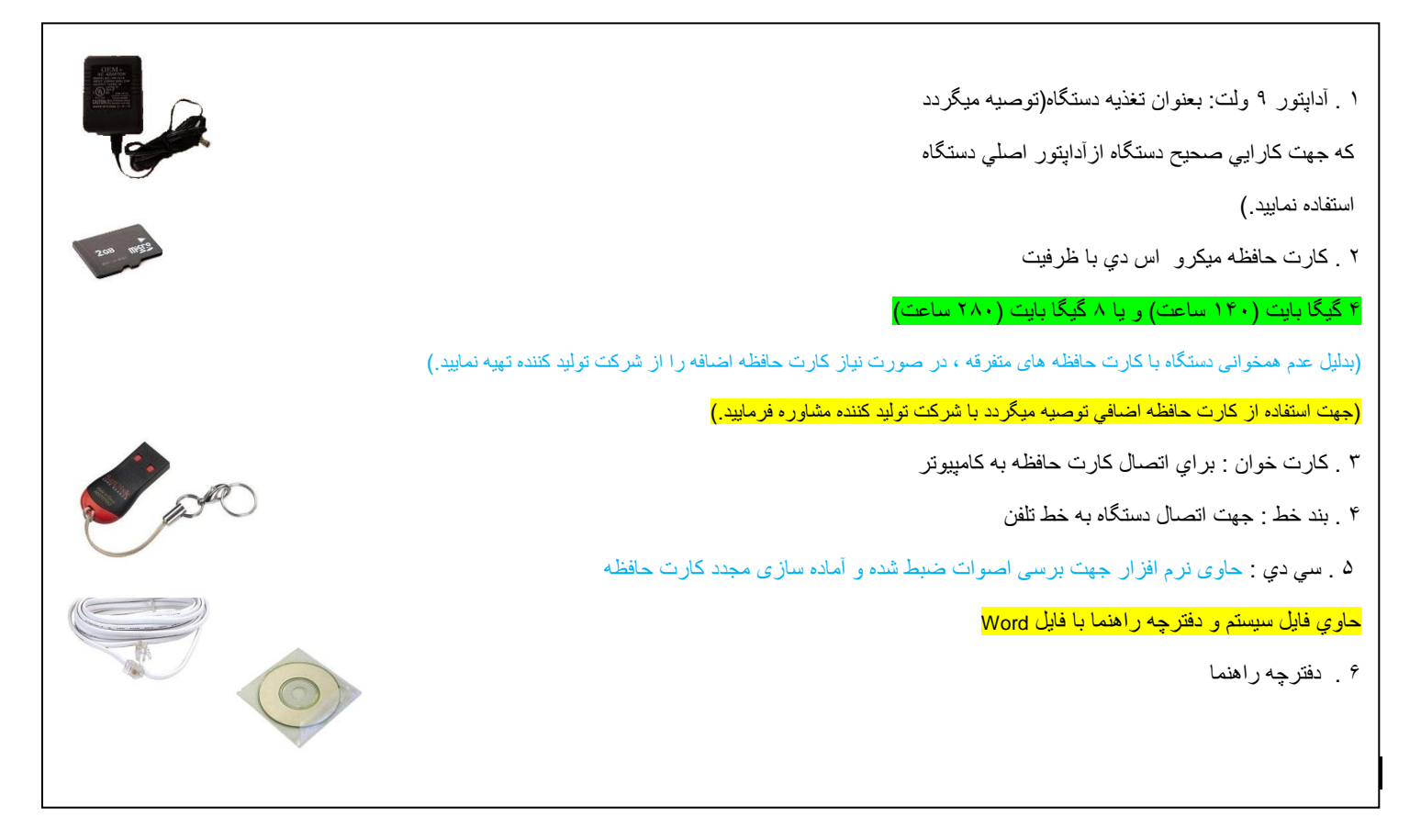

عکس دوخط جايگزين شود : ......

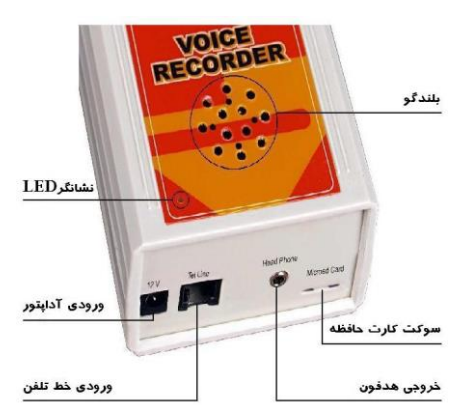

**1 .-** آداپتور را به دستگاه متصل نموده سپس به برق بزنيد.

**2 .** دو سيم وسط بند خط )رابط همراه دستگاه( را به خط يک و دوسيم کناری آن را به خط دو تلفن بصورت موازي )پارالل( متصل نموده و سوکت آن را به دستگاه متصل نماييد .

دستگاه را توسط بند خط (رابط همراه دستگاه) به خط تلفن بصورت موازي (پارالل) متصل نماييد .

توجه : دستگاه را ميتوان به هر نقطه از خط تلفن ، بدون محدوديت فاصله و طول سيم كشي متصل نمود.

**3 .** با فشار كليد OFF/ON دستگاه روشن مي شود.

**4 .** جهت تنظيم تاريخ و ساعت از خط ديگري با خط متصل به دستگاه تماس گرفته و بعد از 2 زنگ قطع مينماييم سپس كليد **CID** را ميزنيم چنانچه تاريخ و ساعت اعالم شده توسط دستگاه صحيح نبود كليد **CID** را نگه داشته سپس توسط كليد هاي ► و ◄ بترتيب سال ، ماه ، روز ، ساعت و دقيقه صحيح را انتخاب نموده و هر کدام را با **CID** تاييد نماييد.

توجه : تنظيم صحيح تاريخ الزامي مي باشد .

### **نحوه عملكرد دستگاه :**

**ضبط مکالمات تلفني:** در هريک از خطوط متصل به دستگاه ، پس از برداشتن گوشي و شماره گيري و يا پس از آمدن زنگ و برداشتن گوشي چراغ LED مربوطه با رنگ قرمز چشمك می زند (يك ثانيه اي) و همزمان صداي مكالمه ضبط مي شود .

#### **تنظيمات دستگاه :**

كليه تنظيمات دستگاه بجز تاريخ و ساعت از طريق تماس تلفني انجام مي شود .

جهت ورود به بخش تنظيمات ، از خط ديگري به خط متصل به LINE1 <mark>يک متصل به</mark> دستگاه زنگ بزنيد<sub>.</sub> اگر کنترل تلفنی فعال باشد(پيش فرض فعال می باشد) دستگاه پس از ۷ زنگ (قابل تغيير در قسمت تنظيمات) گوشی <mark>خط يک</mark> را برداشته و صدای بوق انتظار متفاوتي توسط دستگاه پخش می گردد. دراين حالت با وارد کردن اولين رقم رمز ورودی که در حالت پيش فرض 1234 می باشد بوق انتظار قطع می گردد . دستگاه منتظر می ماند تا 4 رقم به طور کامل وارد گردد و در صورت درست بودن رمز وارد بخش کنترل می شود.

در بخش کنترل جهت تنظيمات عدد <sup>2</sup> را فشار دهيد .

توجه : در حالتی که دستگاه وارد بخش کنترل تلفنی شده است ، <u>ضبط مکالمات</u> انجام نمی گیرد . <mark>ضبط مکالمات از طریق خط دوامکان پذیر نمی باشد.</mark> پس از ورود به بخش تنظيمات جه*ت غير فعال کردن کنترل تلفني يا تنظيم تعداد زنگ عدد 1 ، تنظيمات ضبط عدد ٢ ، قفل صفحه کليد عدد ٣ ، تغيير رمز ورود* عدد 4 ،تعيين شماره دستگاه عدد 5 <sup>و</sup> باز گرداندن تنظيمات به حالت اوليه عدد 6 را فشار دهيد.

**.1 غير فعال کردن کنترل تلفنی يا تنظيم تعداد زنگ:** جهت غير فعال نمودن کنترل تلفنی عدد 0 <sup>و</sup> برای تنظيم تعداد زنگ ، عدد مورد نظر را بين <sup>1</sup> تا 9 وارد نماييد. در صورت وارد کردن عدد ۰ ، <u>جه*ت غير فعال کردن کنترل تلفنی عدد ۰ را مجددا فشار داده و در صورت انصراف عدد ديگری را وارد نماييد.</u></u>* 

تذکر : در صورت غير فعال کردن کنترل تلفنی ، قادر به انجام تنظيمات و کنترل فايلهای ضبط شده از طريق خط تلفن نخواهيد بود. برای فعال سازی مجدد کنترل تلفنی از قسمت : **پخش و کنترل از طريق صفحه کليد دستگاه )قسمت بازگرداندن تنظيمات به حالت اوليه(** استفاده نماييد.

**.2تنظيمات ضبط** : جهت تنظيم کد ضبط عدد ،1 شماره های خاص عدد <sup>2</sup> ، تماس از داخل عدد <sup>3</sup> ، تماس از خارج عدد <sup>4</sup> ، ضبط بدون شماره گيری عدد5 <sup>و</sup> انتخاب اصوات اعالم ضبط عدد 6 را فشار دهيد.

**كد ضبط :** در صورتي كه نياز داشته باشيم در حين مكالمه وضعيت ضبط راتغيير دهيم يعني در حين ضبط ، ضبط را متوقف كنيم يا در صورت غير فعال بودن ضبط صدا را ضبط نماييم از يك كد دو رقمي قابل تغيير استفاده مي نماييم. كه با زدن كليد مربع و سپس آن دو رقم (رمز اوليه ١٢ مي باشد)، اين كار انجام ميگيرد . درصورت نياز به تغيير كد ضبط در اين منو *لطفا كد دو رقمی جديد را وارد نماييد*.

> **شماره های خاص :** انجام مراحل الزم جهت عدم ضبط مکالمات شماره تلفن های خصوصی )شماره های باالی هفت رقم( طبق دستورالعمل زير ميتوانيد شماره خاصی را وارد حافظه نموده و يا از حافظه پاک نماييد. جهت وارد كردن شماره جديد عدد <sup>1</sup> و پاک کردن شماره ای خاص از حافظه عدد 2 را فشار دهيد. و در صورت وارد کردن عدد 1 : لطفا شماره مربوطه به حافظه را بين 1 تا 9 وارد نموده و کليد مربع را فشار دهيد. سپس شماره مورد نظر را وارد نموده و کليد مربع را فشار دهيد. ودر صورت وارد کردن شماره جديد جهت تاييد : لطفا شماره را مجددا وارد نموده و کليد مربع را فشار دهيد.

> > در صورت وارد کردن عدد 2 : لطفا شماره مربوط به حافظه را بين 1 تا 9 وارد نموده و کليد صفر را فشار دهيد.

**تماس از داخل :** با غير فعال كردن تماس از داخل برای هر کدام از خطها تنها تماسهاي ورودي ضبط خواهند شد**.** جهت فعال کردن تماس از داخل برای خط <sup>1</sup> <u>عددا ،غير فعال كردن خط 1 عدد٢،فعال كردن خط٢ عدد٣ و غير فعال كردن خط ٢ عدد ٤ را فشار دهيد.</u> **تماس از خارج :** با غير فعال كردن تماس از خارج برای هر کدام از خطها تنها تماسهاي خروجي ضبط خواهند شد**.** جهت فعال کردن تماس از خارج برای خط 1 عدد،1غير فعال کردن خط 1 عدد،2فعال کردن خط2 عدد3 و غير فعال کردن خط 2 عدد 4 را فشار دهيد.

**ضبط بدون شماره گيری :**

پ*س از انتخاب اين گزنيه با برداشتن گوشي و بدون نياز به شماره گيري ضبط مينمايد.* (قابل استفاده جهت گوشيهاي ۷۰۳۰، ۷۷۳۰ و...) توجه: در صورت فعال بودن اين گزينه ضبط مكالمات خروجي بدون ثبت شماره تماس انجام مي گيرد. جهت فعال کردن ضبط بدون شماره گيری برای خط 1 عدد 1 ، غير فعال کردن خط 1 عدد 1 ، فعال کردن خط 1 عدد علاق کردن خط 1 عدد علاق است از فشار دهيد.

**انتخاب اصوات اعالم ضبط :** جهت آگاه نمودن طرفين مکالمه تلفنی از ضبط مکالمات ، ابتدا صوت خاصی پخش می گردد. در اين قسمت صوت های مختلف را شنيده ، يکی را انتخاب نماييد. در تنظيمات اوليه، اين عملكرد غير فعال(سكوت) می باشد. پس از شنيدن اصوات اعالم ضبط عدد صوت مورد نظر را وارد نماييد.

### .**3قفل صفحه کليد :** جهت **قفل** نمودن صفحه کليد دستگاه عدد 1 <sup>و</sup> فعال نمودن عدد 2 را فشار دهيد.

**.4تغيير رمز ورودی :** در اين منوپس از شنيدن لطفا رمز چهار رقمي جديد را وارد نماييد عدد چهار رقمي مورد نظر خود را شماره گيري نموده و جهت تاييد رمز جديد را مجددا وارد نمائيد.

**5 . تعيين شماره دستگاه :جهت** استفاده از ضبط مکالمات برای بيش از دو خط می توان تا 4 دستگاه را جهت پوشش 8 خط ، با شماره گذاری دستگاهها در اين قسمت استفاده نمود .

در صورتی که تعداد خط تلفن بيشتر از دو خط باشد می توان به ازای هر دو خط از يک دستگاه استفاده کرد و هر دستگاه را در اين قسمت شماره گذاری نمود.

به عنوان مثال اگر 6 خط موجود باشد می توان از 3 دستگاه استفاده نمود و شماره دستگاه متصل به خط 1 و2 را يک ، شماره دستگاه متصل به خط 3 و4 را دو و شماره دستگاه متصل به خط 5 و6 را 3 شماره گذاری کرد .

به عنوان مثال اگر چهار خط موجود باشد می توان از دو دستگاه استفاده نمود و شماره يکی از دستگاهها را يک و ديگری را دو نامگذاری کرد. با استفاده از اين امکان دو خط متصل به دستگاه يک ، 1L و 2L و خطوط متصل به دستگاه دو ، 3L و 4L می گردند.که اين شماره خطها در اسم فايل اصوات ضبط شده استفاده خواهند شد.

لطفا شماره دستگاه را بين 1 تا 4 وارد نماييد.

**.6 باز گرداندن تنظيمات به حالت اوليه :** درصورت نياز به برگرداندن تنظيمات دستگاه به حالت اوليه اين قسمت را انتخاب و جهت تاييد عدد *6* را فشار دهيد .

### **پخش و کنترل اصوات ضبط شده :**

**الف- از طريق صفحه کليد دستگاه.**

در [دستگاه ضبط مكالمات](https://www.soutpardaz.com/product-category/%D8%B6%D8%A8%D8%B7-%D9%85%DA%A9%D8%A7%D9%84%D9%85%D8%A7%D8%AA-%D8%AA%D9%84%D9%81%D9%86%DB%8C/) هر كليد داراي 2 عملكرد به شرح ذيل مي باشد :

**عملكرد اول :** عملكرد اول هركليد با رنگ سياه مشخص گرديده كه با فشار كوتاه عمل خواهد كرد.

**ON** : روشن

- ▐▐/► : پخش / توقف
	- ► : صوت بعدی
	- ◄ : صوت قبلي
- : پاك كردن **CID** : اطالعات صوت

**عملكرد دوم :** عملكرد دوم هركليد با رنگ قهوه اي روشن مشخص گرديده كه با 2 ثانيه نگه داشتن کليد عمل خواهد كرد.

### **OFF** : خاموش

- : افزايش صدا
- : کاهش صدا
	- **:** شنود
- ►► : جلو رفتن سريع
- ◄◄ : عقب رفتن سريع

### **عکس کی پد دوخط جايگزين شود :**

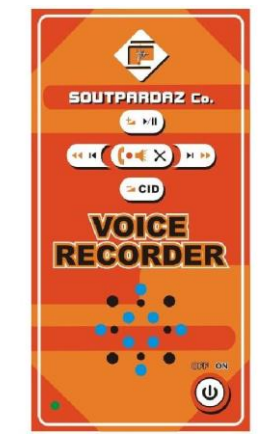

### روشن کردن دستگاه (ON(

بعد از اتصال آداپتور ، با زدن دکمه  $\bigcup_{(\c\downarrow c)}$ اپاور) ، دستگاه روشن می شود .

### خاموش کردن دستگاه )OFF)

با فشردن و نگه داشتن کليد دستگاه خاموش می شود.

### پخش کردن فايلها <u>(PLAY)</u>

با فشردن دکمه ▐▐/► هر دو چراغ LED سبز شده ، دستگاه به ترتيب شروع به ضبط ، مکالمات هر دو خط را پخش می نمايد. و در پايان پخش هر فايل دستگاه آالرم پخش نموده و به فايل بعدي می رود.

**توجه : اگر حافظه در حال پر شدن باشد با ورود به اين قسمت پيام اخطار پخش می گردد که در بخش نکات کاربردی توضيح داده شده است.** 

### متوقف کردن پخش )PAUSE)

با زدن دکمه ▐▐/► در هنگام پخش فايل ، پخش متوقف می شود. چنانچه بيشتر از 15 ثانيه دستگاه در اين حالت باشد از حالت پخش خارج شده و به حالت آماده برای ضبط برمی گردد.

## صوت بعدی )NEXT)

با زدن دکمه ► دستگاه فايل ضبط شده بعدی را پخش می نمايد.

## صوت قبلی )PREVIOUS)

### جلو رفتن سريع بر روي صوت )FORWARD)

با فشردن و نگه داشتن کليد ►► به مدت 2 ثانيه و رها کردن کليد ، صوت در حال پخش به صورت سريع )با پله هاي 5 ثانيه اي( جلو می رود. برای نگه داشتن آن وپخش ادامه صوت کليد ▐▐/► را بزنيد.

## عقب رفتن سريع بر روی صوت )BAKWARD)

با فشردن و نگه داشتن کليد ◄◄ به مدت 2 ثانيه و رها کردن کليد ، صوت در حال پخش به صورت سريع )با پله هاي 5 ثانيه اي( به عقب برمي گردد. برای نگه داشتن آن و پخش ادامه صوت کليد ▐▐/► را بزنيد.

### پاک کردن يك فايل )DELETE)

بازدن كليد و فشار مجدد آن هنگام پخش پيام راهنما ، صوت در حال پخش پاك می شود.

### باک کردن همه فايل ها (DELETE ALL)

بانگه داشتن كليد به مدت دو ثانيه و فشار مجدد آن به مدت دو ثانيه جهت تاييد ، كل اصوات ضبط شده پاك می گردد. )وضعيت LED ها چشمک زن سبز خيلي سريع مي باشد.) توجه داشته باشيد که انجام اين مرحله نيازمند زماني کمتر از يک دقيقه است. لذا تا پايان اين عمليات و ثابت شدن LED منتظر بمانيد.

#### دريافت اطلاعات فايل در حال پخش (FILE INFORMATION)

با زدن كليد **CID** مي توان اطالعات فايل صوتي در حال پخش شامل شماره خط ، نوع تماس )ورودي، خروجي(، مدت زمان مکالمه)برحسب دقيقه(، شماره تلفن)پخش بصورت 2 و 3 رقمي( ، تاريخ و ساعت را دريافت نمود.

### شنود هنگام ضبط )RECORDING WHEN LESTEN)

با فشردن و نگه داشتن کليد به مدت 2 ثانيه و رها کردن کليد ، صوت در حال ضبط از روی دستگاه پخش می شود.در اين حالت LEDمربوط به خط در حال شنود چشمک يک ثانيه قرمز و يک ثانيه سبز می زند، اگر هر دو خط همزمان در حال ضبط باشند می توانيد با زدن دکمه◄ خط يک و با زدن دکمه ► خط

دو را شنود نماييد، برای توقف پخش از روی دستگاه کليد را بزنيد.

### باال بردن صدا )UP VOLUME)

در زمان پخش فايلهاي ضبط شده با نگه داشتن كليد <del>پ</del> (به مدت ۲ ثانيه) چراغ LED چشمك قرمز زده و يك پله ولوم را زياد مي كند<sub>.</sub>

توجه : در دستگاههاي نو ولوم حداكثر 2 پله زياد مي شود.

#### پايين آوردن صدا (VOLUME DOWN)

در زمان پخش فايلهاي ضبط شده با نگه داشتن كليد – (به مدت ۲ ثانيه) چراغ LED چشمك قرمز زده و يك پله ولوم را كم ميكند.

توجه : در دستگاههاي نو ولوم حداكثر 2 پله كم مي شود.

#### جلو بردن به صورت روز به روز ( NEXT DAY)

جهت پخش فايلهاي ضبط شده روزهاي بعد از تاريخ فايل در حال پخش ، بازدن كليد ▐▐/► در هنگام پخش و متوقف كردن پخش ، باكليد ► مي توان جهت رسيدن به تاريخ مورد نظر جلو رفت.

### عقب بردن به صورت روز به روز (LAST DAY)

جهت پخش فايلهاي ضبط شده روزهاي قبل از تاريخ فايل در حال پخش ، بازدن كليد ▐▐/► در هنگام پخش و متوقف كردن پخش ، باكليد◄ مي توان جهت رسيدن به تاريخ مورد نظر به عقب برگشت.

### بازگرداندن **تنظيمات** به حالت اوليه )FACTORY RESTORE )

جهت بازگرداندن تنظيمات به حالت اوليه پس از خاموش کردن دستگاه توسط كليد OFF/ON كليد را به مدت 3 ثانيه نگه داريد. در اين صورت پيام راهنما (دستگاه به مقادير اوليه تنظيم شد) از بلندگوی دستگاه پخش می گردد و کليه تنظيمات به حالت اوليه برگشت داده می شوند.

**توجه : از اين گزينه می توان در حالتی که رمز عبور به قسمت کنترل تلفنی فراموش شده باشد استفاده نمود و پس از اعمال اين گزينه از پسوورد 1234 استفاده کرد.**

### **ب- از طريق تماس تلفنی با دستگاه )REMOTE)**

جهت كنترل اصوات ضبط شده از راه دور دستگاه را به خط تلفن متصل نموده و از خط ديگري به خط متصل به دستگاه زنگ بزنيد. دستگاه پس از 7 زنگ )قابل تغيير در قسمت تنظيمات) گوشی را برداشته و صدای بوق انتظار متفاوتي توسط دستگاه پخش می گردد. در اين حالت با وارد کردن اولين رقم رمز ورودی که در حالت پيش فرض 1234 می باشد بوق انتظار قطع می گردد ، دستگاه منتظر می ماند تا 4 رقم به طور کامل وارد گردد و در صورت درست بودن رمز وارد بخش کنترل می شود .

در بخش کنترل جهت پخش فايلهای ضبط شده عدد <sup>1</sup> را فشار دهيد.

در اين بخش جهت عقب رفتن روی صوت عدد <sup>1</sup> ، پخش صوت عدد 2 ، جلو رفتن روی صوت عدد 3 ، صوت قبلی عدد 4 ، پاک کردن عدد 5 ، صوت بعدی عدد 6 ، کم کردن صدا عدد 7 ، اطالعات صوت عدد 8 ، زياد کردن صدا عدد 9 ، پاک کردن همه صوت ها عدد 0 ، برگشت به منوی قبلی مربع <sup>و</sup> برای خروج ستاره را شماره گيری نماييد.

1 . عقب رفتن روي صوت : برای عقب رفتن سريع روی صوت در حال پخش کليد 1 رافشار داده و جهت ادامه پخش بصورت عادي ،كليد 2 را فشار دهيد.

2 . پخش صوت / متوقف كردن صوت : جهت پخش و يا متوقف كردن پخش مي توان از كليد 2 شماره گير استفاده نمود. در صورت متوقف كردن صوت بيش از 15 ثانيه دستگاه از حالت پخش خارج شده و خط را قطع مي نمايد .

3 . جلو رفتن روي صوت : برای جلو رفتن سريع روی صوت در حال پخش کليد 3 را فشار داده و جهت ادامه پخش بصورت عادي ،كليد 2 را فشار دهيد.

4 . صوت قبلي : جهت پخش صوت ضبط شده قبل از صوت در حال پخش كليد 4 را شماره گيري نماييد.

5 . پاك كردن فايل صوتي در حال پخش : بازدن كليد 5 شماره گير و فشار مجدد آن هنگام پخش پيام راهنما ، صوت در حال پخش پاك ميشود.

6 . صوت بعدي : جهت پخش صوت ضبط شده بعد از صوت در حال پخش كليد 6 را شماره گيري نماييد.

7 . كم كردن صدا : جهت پايين آوردن ولوم )تا دو پله( از كليد 7 شماره گير استفاده نماييد.

۸ <sub>.</sub> اطلاعات صوت CID : با استفاده از كليد ۸ مي توان اطلاعات فايل صوتي در حال پخش را شامل : شماره خط ، نوع تماس (ورودي، تماس خروجي) مدت زمان (برحسب دقيقه) شماره (پخش بصورت ٢ و ٣ رقمي) تاريخ و ساعت را دريافت نمود.

9 . زياد كردن صدا : جهت باال بردن ولوم تا دو پله از كليد 9 شماره گير استفاده نماييد.

0 . پاك كردن همه صوتها : با فشردن كليد 0 و فشار مجدد آن هنگام پخش پيام راهنما ، كل اصوات ضبط شده پاك می گردد. توجه داشته باشيد در مدت زمان مورد نياز جهت پاک کردن فيلها صوت خاصی روی خط شنيده می شود ، لذا تا پايان اين عمليات ، قطع صدا و پخش پيام ((اتمام پخش فايلهای ضبط شده)) صبر نماييد. الزم به ذکر است که انجام اين مرحله نيازمند زمانی حدود 3 دقيقه می باشد .

مربع . برگشت به منوی قبلی : با زدن اين کليد می توان از منوی پخش خارج شده و به منوی تنظيمات رفت .

\* . جهت قطع ارتباط و قبل از گذاشتن گوشي كليد\* را فشار دهيد تا دستگاه از حالت پخش بيرون آمده ، خط را قطع كند و آماده ضبط شود. در غير اين صورت دستگاه به پخش ادامه خواهد داد. تذكر : در صورت خارج نشدن توسط كليد \* ممكن است خط تا يك ساعت اشغال بماند. انتخاب فايلهاي صوتي تاريخ خاص : با فشردن شماره ۲ پخش را متوقف نموده سپس با هر بار فشردن شماره ۶ (از تاريخ در حال پخش) يك روز جلو رفته و با هر بار زدن شماره 4 يك روز عقب مي رويم. **ج- از طريق كامپيوتر :** 

سی دی نرم افزار را روی کامپيوتر خود نصب نموده ، سپس کارت حافظه را از دستگاه جداكرده و آن را توسط كارت خوان به كامپيوتر متصل نماييد. حال نرم افزار را اجرا نموده و توسط آن اطلاعات روی کارت حافظه را روی هارد ديسک تخليه نماييد <sub>.</sub> حال از امکانات مختلف نرم افزار شامل : راهنمای نرم افزار ، پخش ، پاک کردن ، چک کردن اطالعات هر تماس ، انواع گزارش گيری ، پرينت ، دفترچه تلفن و ... استفاده نماييد .

**د- از طريق** گوشی تلفن همراه **:** 

با قرار دادن کارت حافظه دستگاه درگوشي های تلفن همراه جديد که از کارت حافظه ميکرو اس دی با فرمت فت 32 استفاده مي کنند و ورود به فولدر مورد نظر ، فايلهای ضبط شده را شنيده و به اطلاعات مربوط به هرفايل (شماره خط ، نوع ضبط (تماس ورودي و يا تماس خروجي ) ، شماره تماس و ساعت ضبط) از طريق اسم آن دسترسی خواهيد داشت .

#### **نكات كاربردي :**

**1 .** جهت خارج كردن يا وارد كردن كارت حافظه : الف . دستگاه را خاموش نماييد. **ب .** كارت حافظه را به صورتي كه چاپ روي آن به طرف باال باشد در سوكت مخصوص قرار دهيد.

ج . جهت خارج كردن كارت حافظه آن را به سمت داخل فشار دهيد.

**2 .** براي مشاهده ، آرشيو وپخش فايلهاي ضبط شده بر روي كامپيوتر ، كارت حافظه مربوطه را در كارت خوان كامپيوتر قرار دهيد. ) تذكر: از اتصال كارت حافظه به كامپيوتر ويروسي جددا خودداري نماييد.(

**3 .** برای فرمت كردن و آماده سازی مجدد كارت حافظه و يا استفاده از كارت حافظه ديگر آن را توسط بخش آماده سازی کارت حافظه در نرم افزار و يا فرمت با 32 FAT و کپی فايل system از روي سي دي بر روي كارت حافظه آماده نموده و در دستگاه قرار دهيد. توجه داشته باشيد از فرمت كردن کارت حافظه دستگاه توسط موبايل جددا خودداري نمائيد.

**4 .** در هنگام پخش اصوات ضبط شده در صورتي كه زمان باقيمانده كمتر از 3 ساعت باشد پيام راهنما جهت پاك كردن اصوات اضافي پخش ميگردد . درصورت پاك نكردن اصوات اضافي و پرشدن فضاي كارت حافظه ، دستگاه از حالت ضبط خارج شده و LED به حالت نارنجی چشمک زن خيلي سريع در ميآيد ، در اين صورت براي ادامه كار دستگاه پاك كردن اصوات غير ضروري ، الزامي است. **5 .** درصورتي كه دستگاه بيشتر از 5 ساعت از برق جدا باشد تاريخ و ساعت دستگاه از تنظيم خارج مي شود. در اكثر خطوط مخابراتی تاريخ و ساعت دستگاه با اولين زنگ تنظيم می گردد. در غير اين صورت مطابق بخش راه اندازی دستگاه تاريخ و ساعت دستگاه را تنظيم نماييد.

.6 جهت موازي کردن دستگاه با گوشيهای 7730 می بايست کد پارالل را بر روی داخلی مورد نظر فعال نمود.

#### **عاليم ، اخطارها و رفع اشكاالت :**

چراغهای LED قرمز ثابت : حافظه خارجی توسط دستگاه شناخته شده و آماده ضبط مي باشد.

چراغهای LED قرمز چشمک زن )1 ثانيه روشن ، 1 ثانيه خاموش( : دستگاه در حال ضبط کردن مي باشد.

چراغهای LED نارنجی/ قرمز چشمك زن(در ابتداي روشن شدن دستگاه) : خط تلفن به دستگاه متصل نشده است. (خط تلفن را قبل از روشن كردن به دستگاه متصل نماييد.)

چراغهای LED نارنجی ثابت : دستگاه فاقد حافظه خارجی می باشد. كارت حافظه را درون سوكت دستگاه قرار دهيد.

چراغهای LED نارنجی چشمک زن ( ۱ ثانیه روشن ، ۱ ثانیه خاموش) : فولدر سیستم روي کارت حافظه وجود ندارد. (توسط بخش آماده سازی کارت حافظه در نرم افزار ويا از روي سي دي همراه دستگاه ، فولدر سيستم را روي كارت حافظه كپي نماييد) و يا كارت حافظه با FÁT 32 فرمت نشده است(مراجعه به بند ٣ در بخش نکات کاربردی(.

چراغهایLED نارنجی چشمک زن سريع : حافظه خارجی قابل استفاده توسط دستگاه نمی باشد ، از كارت حافظه جديد استفاده نماييد)مراجعه به بند 3 در بخش نکات کاربردی(.

چنانچه از کارت حافظه جديد استفاده می نماييد و با اين عمل فعال نشود کارت حافظه بايد تعويض گردد . (بدليل عدم همخوانی دستگاه با کارت حافظه های متفرقه ، در صورت نياز کارت حافظه اضافه را از شرکت توليد کننده تهيه نماييد.(

چراغهای LED نارنجی چشمک زن خيلی سريع : کارت حافظه دستگاه پر شده است و دستگاه قادر به ضبط تماس جديد نمی باشد . جهت ادامه به کار دستگاه فايلهای غير ضروری را پاک نماييد.

 در صورت اختالل در كار دستگاه از صحيح بودن تاريخ و ويروسي نبودن كارت حافظه اطمينان حاصل نماييد و در صورت برطرف نشدن ايراد مطابق بند 3 در بخش نکات کاربردی عمل نماييد .

#### **مشخصات فني و ظاهري :**

ولتاژ تغذيه : 9 ولت DC

حداكثر توان مصرفي : يك وات

وزن دستگاه بدون آداپتور : 300 گرم

ابعاد : 4/4\*12\*8 سانتي متر

توان بلند گوي داخلي : 0/5 وات

خروجي هدفون مونو

قابل استفاده بصورت ديواري و روميزي

امكان استفاده از رم ميكرو اس دي ۴ و ۸ گيگا بايت (۳۵ ساعت به ازاء هر گيگا بايت حافظه)

موفق باشيد

شركت صوت پرداز

### **WWW.SOUTPARDAZ.COM**